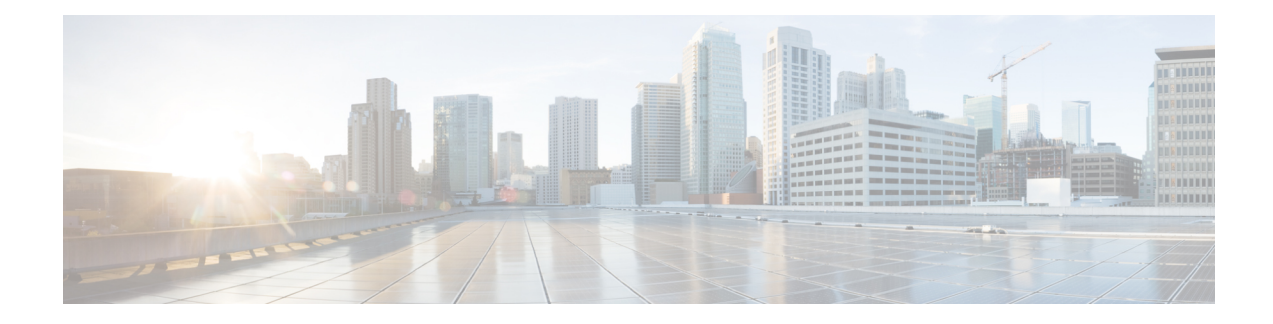

# **Configuring Segment Routing**

This chapter contains information on how to configure segment routing.

- Licensing [Requirements,](#page-0-0) on page 1
- About [Segment](#page-0-1) Routing, on page 1
- Guidelines and [Limitations](#page-1-0) for Segment Routing, on page 2
- [Configuring](#page-2-0) Segment Routing, on page 3
- Segment Routing with IS-IS [Protocol,](#page-11-0) on page 12
- Segment Routing with OSPFv2 [Protocol,](#page-13-0) on page 14
- **[Configuring](#page-18-0) Prefix SID Using BGP**, on page 19
- Verifying the Segment Routing [Configuration,](#page-25-0) on page 26
- Additional [References,](#page-26-0) on page 27

## <span id="page-0-1"></span><span id="page-0-0"></span>**Licensing Requirements**

For a complete explanation of Cisco NX-OS licensing recommendations and how to obtain and apply licenses, see the *Cisco NX-OS [Licensing](https://www.cisco.com/c/en/us/td/docs/switches/datacenter/sw/nx-os/licensing/guide/b_Cisco_NX-OS_Licensing_Guide.html) Guide* and the *Cisco NX-OS [Licensing](https://www.cisco.com/c/en/us/td/docs/switches/datacenter/licensing-options/cisco-nexus-licensing-options-guide.html) Options Guide*.

# **About Segment Routing**

Segment routing is a technique by which the path followed by a packet is encoded in the packet itself, similar to source routing. A node steers a packet through a controlled set of instructions, called segments, by prepending the packet with a segment routing header. Each segment is identified by a segment ID (SID) consisting of a flat unsigned 32-bit integer.

Border Gateway Protocol (BGP) segments, a subclass of segments, identify a BGP forwarding instruction. There are two groups of BGP segments: prefix segments and adjacency segments. Prefix segments steer packets along the shortest path to the destination, using all available equal-cost multi-path (ECMP) paths.

Adjacency segments steer packets onto a specific link to a neighbor.

The segment routing architecture is applied directly to the MPLS data plane.

## **Segment Routing Application Module**

Segment Routing Application (SR-APP) module is used to configure the segment routing functionality. Segment Routing Application (SR-APP) is a separate internal process that handles all the CLIs related to segment routing. It is responsible for reserving the SRGB range and for notifying the clients about it. It is also responsible for maintaining the prefix to SID mappings. The SR-APP support is also available for the BGP, IS-IS, and OSPF protocols.

The SR-APP module maintains the following information:

- Segment routing operation state
- Segment routing global block label ranges
- Prefix SID mappings

For more information, see [Configuring](#page-2-1) Segment Routing, on page 3.

## <span id="page-1-0"></span>**Guidelines and Limitations for Segment Routing**

Segment routing has the following guidelines and limitations:

- MPLS Segment Routing can be enabled on physical ethernet interfaces and port-channel bundles. It is not supported on ethernet sub-interfaces or Switchedx Virtual Interfaces (SVI).
- BGP allocates a SRGB label for iBGP route-reflector clients only when next-hop-self is in effect (for example, the prefix is advertised with the next hop being one of the local IP/IPv6 addresses on RR). When you have configured next-hop-self on a RR, the next hop is changed for the routes that are being affected (subject to route-map filtering).
- Static MPLS, MPLS segment routing, and MPLS stripping cannot be enabled at the same time.
- Because static MPLS, MPLS segment routing, and MPLS stripping are mutually exclusive, the only segment routing underlay for multi-hop BGP is single-hop BGP. iBGP multi-hop topologies with eBGP running as an overlay are not supported.
- MPLS pop followed by a forward to a specific interface is not supported. The penultimate hop pop (PHP) is avoided by installing the Explicit NULL label as the out-label in the label FIB (LFIB) even when the control plane installs an IPv4 Implicit NULL label.
- BGP labeled unicast and BGP segment routing are not supported for IPv6 prefixes.
- BGP labeled unicast and BGP segment routing are not supported over tunnel interfaces (including GRE and VXLAN) or with vPC access interfaces.
- MTU path discovery (RFC 2923) is not supported over MPLS label switched paths (LSPs) or segment routed paths.
- The BGP configuration commands **neighbor-down fib-accelerate** and **suppress-fib-pending** are not supported for MPLS prefixes.
- Reconfiguration of the segment routing global block (SRGB) results in an automatic restart of the BGP process to update the existing URIB and ULIB entries. Traffic loss occurs for a few seconds, so you should not reconfigure the SRGB in production.
- When the segment routing global block (SRGB) is set to a range but the route-map label-index delta value falls outside the configured range, the allocated label is dynamically generated. For example, if the SRGB is set to a range of 16000-23999 but a route-map label-index is set to 9000, the label is dynamically allocated.
- For network scalability, Cisco recommends using a hierarchical routing design with multi-hop BGP for advertising the attached prefixes from a top-of-rack (TOR) or border leaf switch.
- BGP sessions are not supported over MPLS LSPs or segment routed paths.
- The Layer 3 forwarding consistency checker is not supported for MPLS routes.
- Deleting the segment routing configuration removes all the related segment routing configurations.
- Layer3 VPN over Segment Routing is supported on Cisco Nexus 3600 platform switches with N3K-C3636C-R and N3K-C36180YC-R line cards.
- If you downgrade the Cisco Nexus device from Cisco NX-OS Release 9.3(1) to the previous NX-OS releases by setting the boot variables and reloading the switch, all earlier configurations of the segment-routing mpls will be lost.
- Before performing an ISSD from Cisco NX-OS Release 9.3(1), you must disable the segment routing configuration. Failure to do so will result in the loss of the existing segment routing configurations.

# <span id="page-2-1"></span><span id="page-2-0"></span>**Configuring Segment Routing**

### **Configuring Segment Routing**

#### **Before you begin**

Confirm that the following conditions are met before configuring segment routing.

- The **install feature-set mpls**, **feature-set mpls** and **feature mpls segment-routing** commands should be present before configuring the **segment-routing** command.
- If the global block is configured, the specified range is used. Otherwise, the default 16000 23999 range is used.
- BGPnow uses both **set label-index** <*value*> configuration and the new **connected-prefix-sid-map** CLI. In case of a conflict, the configuration in SR-APP is preferred.

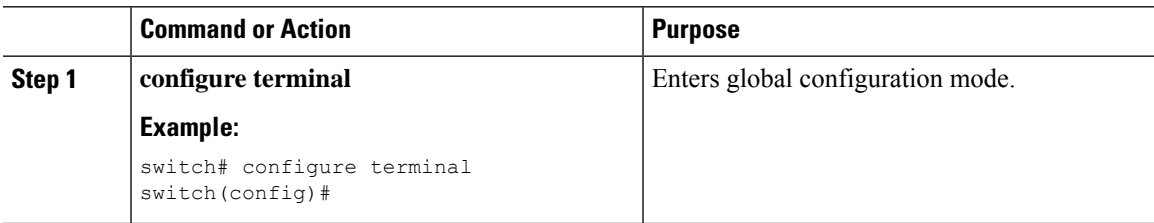

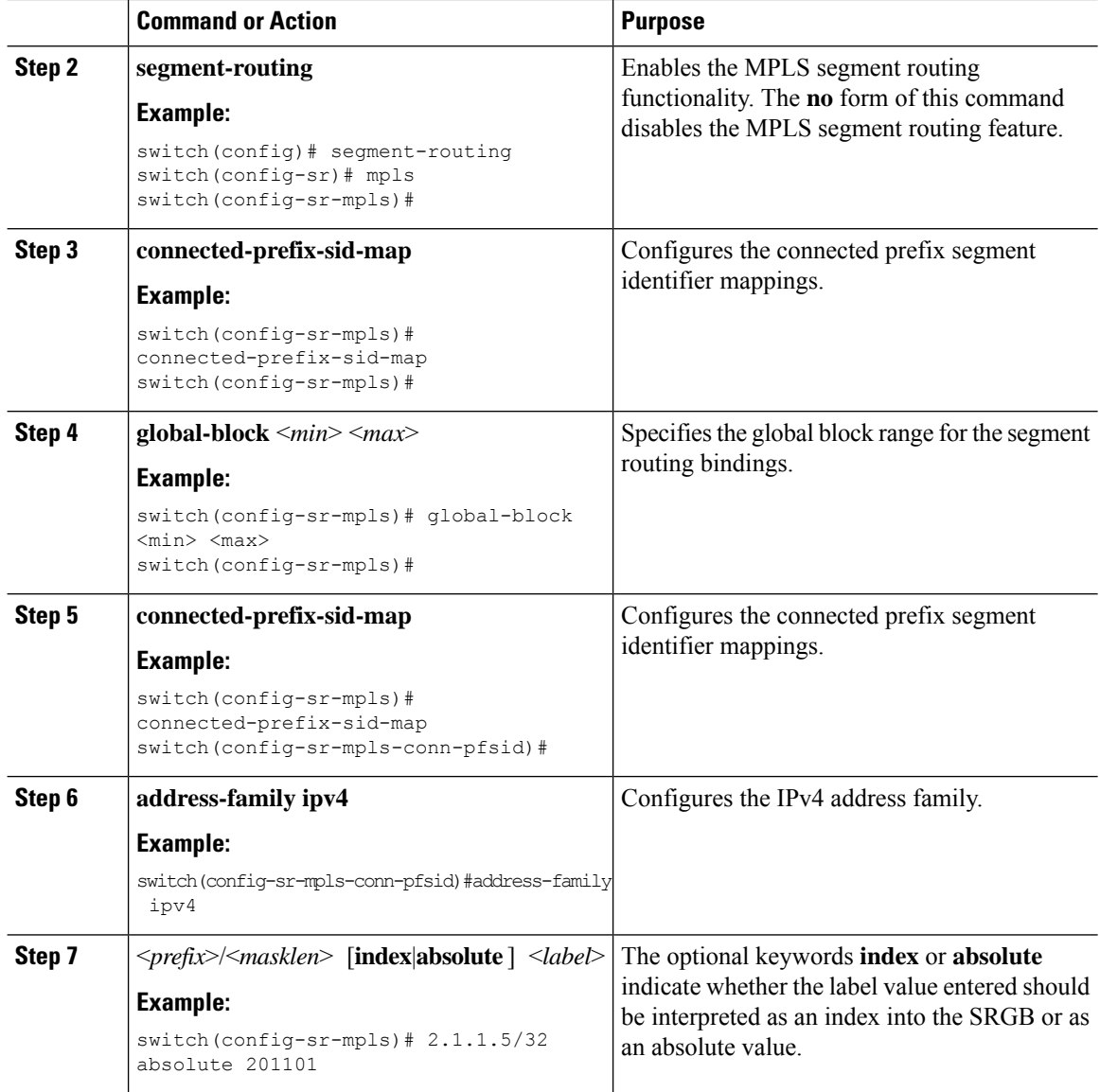

#### **Example**

See the following configuration examples of the show commands:

```
switch# show segment-routing mpls
Segment-Routing Global info
Service Name: segment-routing
State: Enabled
Process Id: 29123
Configured SRGB: 17000 – 24999
SRGB Allocation status: Alloc-Successful
```
Current SRGB: 17000 – 24999 Cleanup Interval: 60 Retry Interval: 180

The following CLI displays the clients that are registered with SR-APP. It lists the VRFs, for which the clients have registered interest.

```
switch# show segment-routing mpls clients
            Segment-Routing Mpls Client Info
Client: isis-1<br>PIB index: 1
                   UUID: 0x41000118 PID: 29463 MTS SAP: 412
    TIBs registered:
        VRF: default Table: base
Client: bgp-1<br>PTB index: 2
                   PIB index: 2 UUID: 0x11b PID: 18546 MTS SAP: 62252
    TIBs registered:
        VRF: default Table: base
Total Clients: 2
```
In the **show segment-routing mplsipv4 connected-prefix-sid-map** CLI command example,SRGB indicates whether the prefix SID is within the configured SRGB. The **Indx** field indicates that the configured label is an index into the global block. The **Abs** field indicates that the configured label is an absolute value.

If the SRGB field displays N, it means that the configured prefix SID is not within the SRGB range and it is not provided to the SR-APP clients. Only the prefix SIDs that fall into the SRGB range are given to the SR-APP clients.

```
switch# show segment-routing mpls ipv4 connected-prefix-sid-map
         Segment-Routing Prefix-SID Mappings
Prefix-SID mappings for VRF default Table base
Prefix SID Type Range SRGB<br>13.11.2.0/24 713 Indx 1 Y
13.11.2.0/24 713 Indx 1 Y
30.7.7.7/32 730 Indx 1 Y<br>59.3.24.0/30 759 Indx 1 Y
59.3.24.0/30 759 Indx 1 Y
150.101.1.0/24 801 Indx 1 Y
150.101.1.1/32 802 Indx 1 Y
150.101.2.0/24 803 Indx 1 Y
1.1.1.1/32 16013 Abs 1 Y
```
The following CLI displays the **show running-config segment-routing** output.

switch# show running-config segment-routing ? > Redirect it to a file >> Redirect it to a file in append mode all Show running config with defaults | Pipe command output to filter switch# show running-config segment-routing switch# show running-config segment-routing !Command: show running-config segment-routing

```
!Running configuration last done at: Thu Dec 12 19:39:52 2019
!Time: Thu Dec 12 20:06:07 2019
version 9.3(3) Bios:version 05.39
segment-routing
   mpls
        connected-prefix-sid-map
           address-family ipv4
                2.1.1.1/32 absolute 100100
switch#
```
## **Enabling MPLS on an Interface**

You can enable MPLS on an interface for use with segment routing.

#### **Before you begin**

You must install and enable the MPLS feature set using the **install feature-set mpls** and **feature-set mpls** commands.

#### **Procedure**

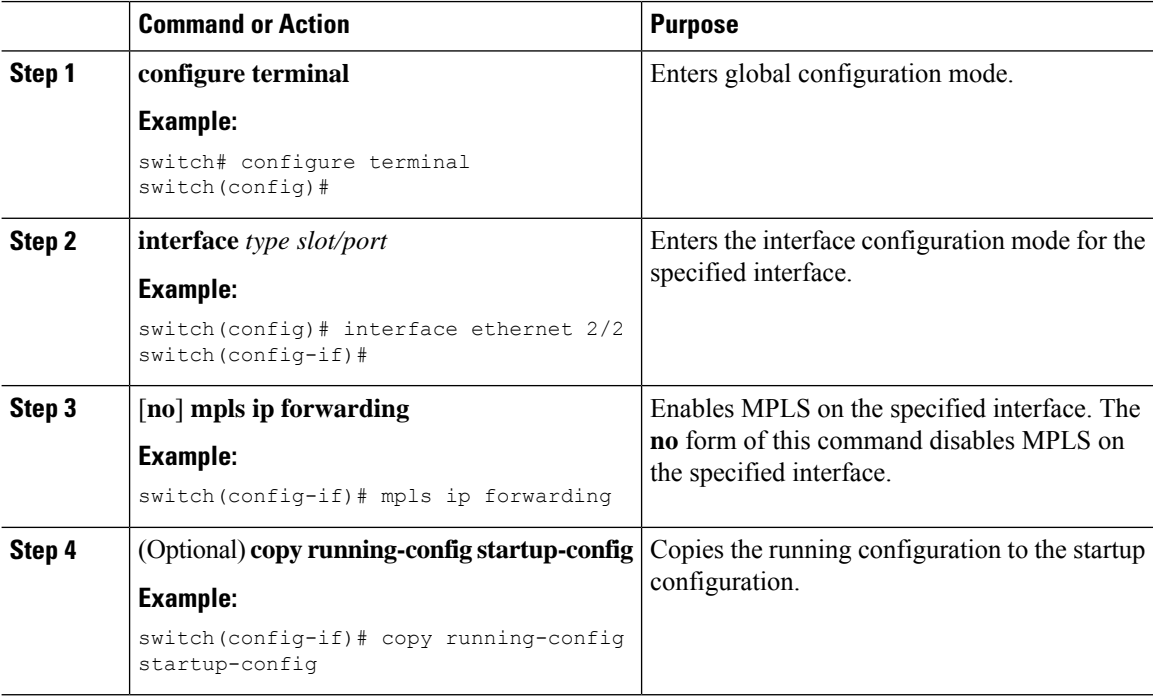

### **Configuring the Segment Routing Global Block**

You can configure the beginning and ending MPLS labels in the segment routing global block (SRGB).

#### **Before you begin**

You must install and enable the MPLS feature set using the **install feature-set mpls** and **feature-set mpls** commands.

You must enable the MPLS segment routing feature.

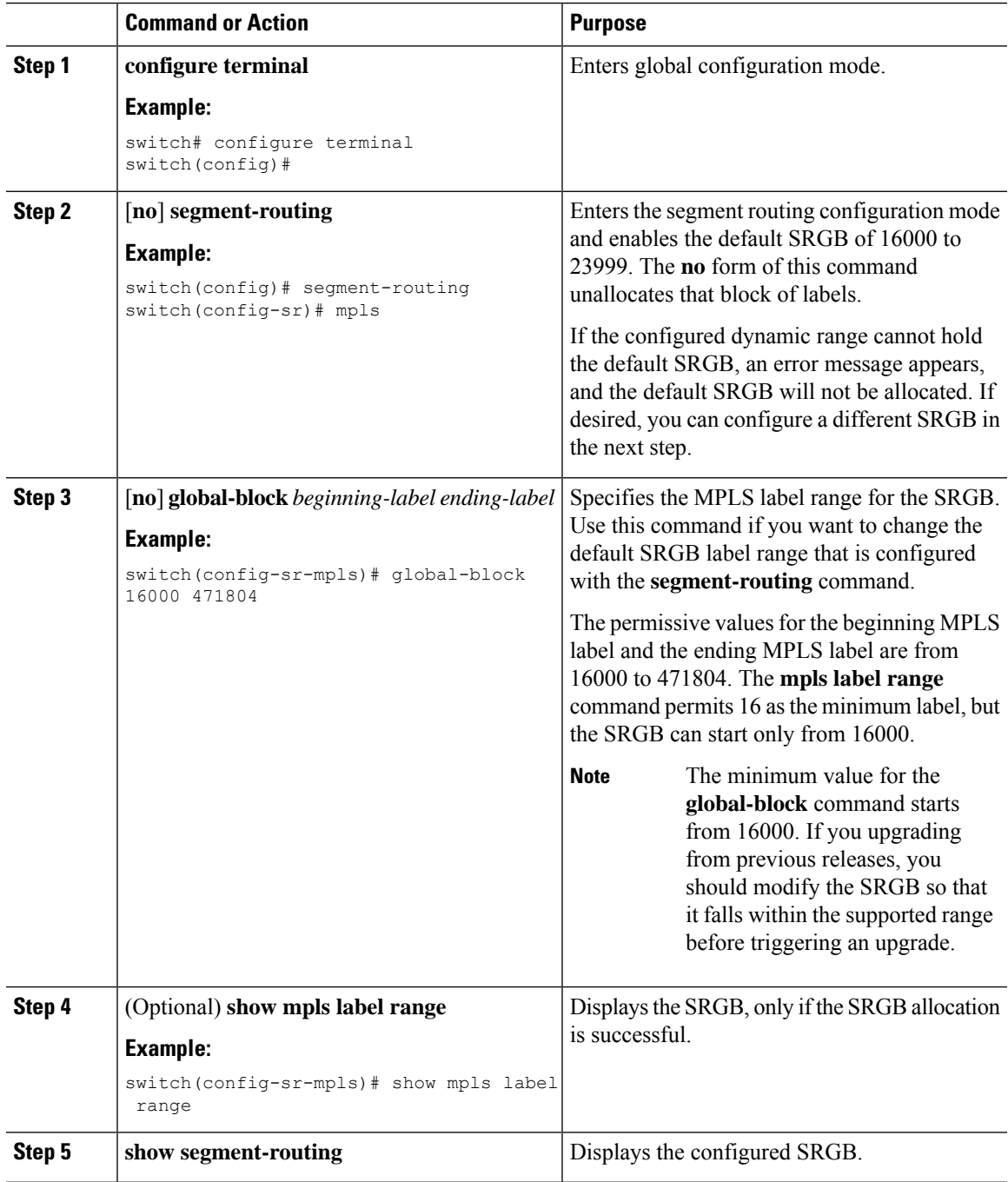

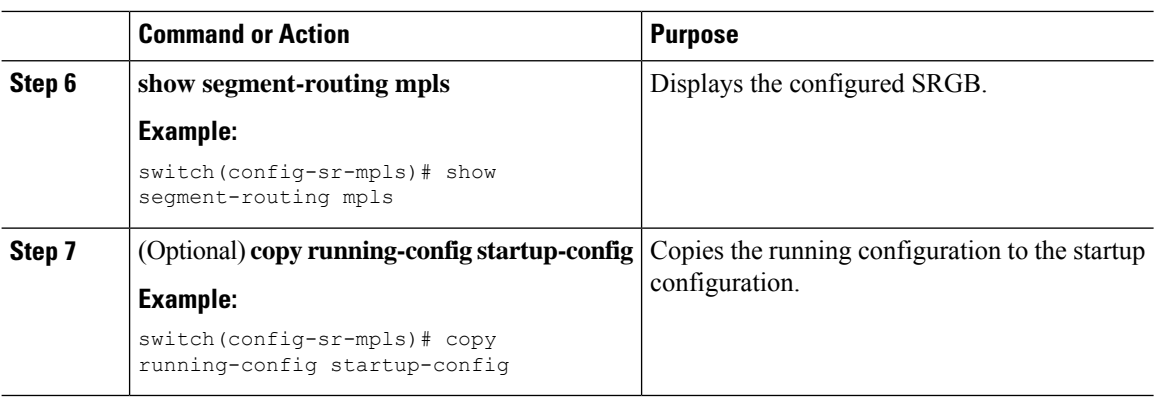

## **Configuration Examples for Segment Routing**

The examples in this section show a common BGP prefix SID configuration between two routers.

This example shows how to advertise a BGP speaker configuration of 10.10.10.10/32 and 20.20.20.20/32 with a label index of 10 and 20, respectively. It uses the default segment routing global block (SRGB) range of 16000 to 23999.

```
hostname s1
install feature-set mpls
feature-set mpls
feature telnet
feature bash-shell
feature scp-server
feature bgp
feature mpls segment-routing
segment-routing
 mpls
 vlan 1
segment-routing
 mpls
   connected-prefix-sid-map
    address-family ipv4
   2.1.1.1/32 absolute 100100
route-map label-index-10 permit 10
 set label-index 10
route-map label-index-20 permit 10
 set label-index 20
vrf context management
 ip route 0.0.0.0/0 10.30.108.1
interface Ethernet1/1
 no switchport
 ip address 10.1.1.1/24
 no shutdown
interface mgmt0
  ip address dhcp
  vrf member management
interface loopback1
  ip address 10.10.10.10/32
```
Ш

```
interface loopback2
  ip address 20.20.20.20/32
line console
line vty
router bgp 1
  address-family ipv4 unicast
   network 10.10.10.10/32 route-map label-index-10
   network 20.20.20.20/32 route-map label-index-20
    allocate-label all
  neighbor 10.1.1.2 remote-as 2
    address-family ipv4 labeled-unicast
```
This example shows how to receive the configuration from a BGP speaker.

```
hostname s2
install feature-set mpls
feature-set mpls
feature telnet
feature bash-shell
feature scp-server
feature bgp
feature mpls segment-routing
segment-routing mpls
vlan 1
vrf context management
 ip route 0.0.0.0/0 10.30.97.1
  ip route 0.0.0.0/0 10.30.108.1
interface Ethernet1/1
 no switchport
  ip address 10.1.1.2/24
 ipv6 address 10:1:1::2/64
  no shutdown
interface mgmt0
 ip address dhcp
 vrf member management
interface loopback1
 ip address 2.2.2.2/32
line console
line vty
router bgp 2
  address-family ipv4 unicast
   allocate-label all
 neighbor 10.1.1.1 remote-as 1
   address-family ipv4 labeled-unicast
```
This example shows how to display the configuration from a BGP speaker. The **show** command in this example displays the prefix 10.10.10.10 with label index 10 mapping to label 16010 in the SRGB range of 16000 to 23999.

```
switch# show bgp ipv4 labeled-unicast 10.10.10.10/32
```
BGP routing table information for VRF default, address family IPv4 Label Unicast

```
BGP routing table entry for 10.10.10.10/32, version 7
Paths: (1 available, best #1)
Flags: (0x20c001a) on xmit-list, is in urib, is best urib route, is in HW, , has label
 label af: version 8, (0x100002) on xmit-list
 local label: 16010
 Advertised path-id 1, Label AF advertised path-id 1
 Path type: external, path is valid, is best path, no labeled nexthop, in rib
  AS-Path: 1 , path sourced external to AS
   10.1.1.1 (metric 0) from 10.1.1.1 (10.10.10.10)
     Origin IGP, MED not set, localpref 100, weight 0
     Received label 0
     Prefix-SID Attribute: Length: 10
        Label Index TLV: Length 7, Flags 0x0 Label Index 10
  Path-id 1 not advertised to any peer
  Label AF advertisement
  Path-id 1 not advertised to any peer
```
This example shows how to configure egress peer engineering on a BGP speaker.

```
hostname epe-as-1
install feature-set mpls
feature-set mpls
feature telnet
feature bash-shell
feature scp-server
feature bgp
feature mpls segment-routing
segment-routing mpls
vlan 1
vrf context management
 ip route 0.0.0.0/0 10.30.97.1
 ip route 0.0.0.0/0 10.30.108.1
interface Ethernet1/1
 no switchport
 ip address 10.1.1.1/24
 no shutdown
interface Ethernet1/2
 no switchport
  ip address 11.1.1.1/24
 no shutdown
interface Ethernet1/3
  no switchport
 ip address 12.1.1.1/24
 no shutdown
interface Ethernet1/4
 no switchport
 ip address 13.1.1.1/24
 no shutdown
interface Ethernet1/5
  no switchport
  ip address 14.1.1.1/24
 no shutdown
```
 $\mathbf{L}$ 

The following is an example of show ip route vrf 2 command.

```
show ip route vrf 2
IP Route Table for VRF "2"
'*' denotes best ucast next-hop
'**' denotes best mcast next-hop
'[x/y]' denotes [preference/metric]
'%<string>' in via output denotes VRF <string>
41.11.2.0/24, ubest/mbest: 1/0
    *via 1.1.1.9%default, [20/0], 13:26:48, bgp-2, external, tag 11 (mpls-vpn)
42.11.2.0/24, ubest/mbest: 1/0, attached
    *via 42.11.2.1, Vlan2, [0/0], 13:40:52, direct
42.11.2.1/32, ubest/mbest: 1/0, attached
   *via 42.11.2.1, Vlan2, [0/0], 13:40:52, local
```
The following is an example of **show forwarding route vrf 2** command.

#### slot 1 =======

IPv4 routes for table 2/base

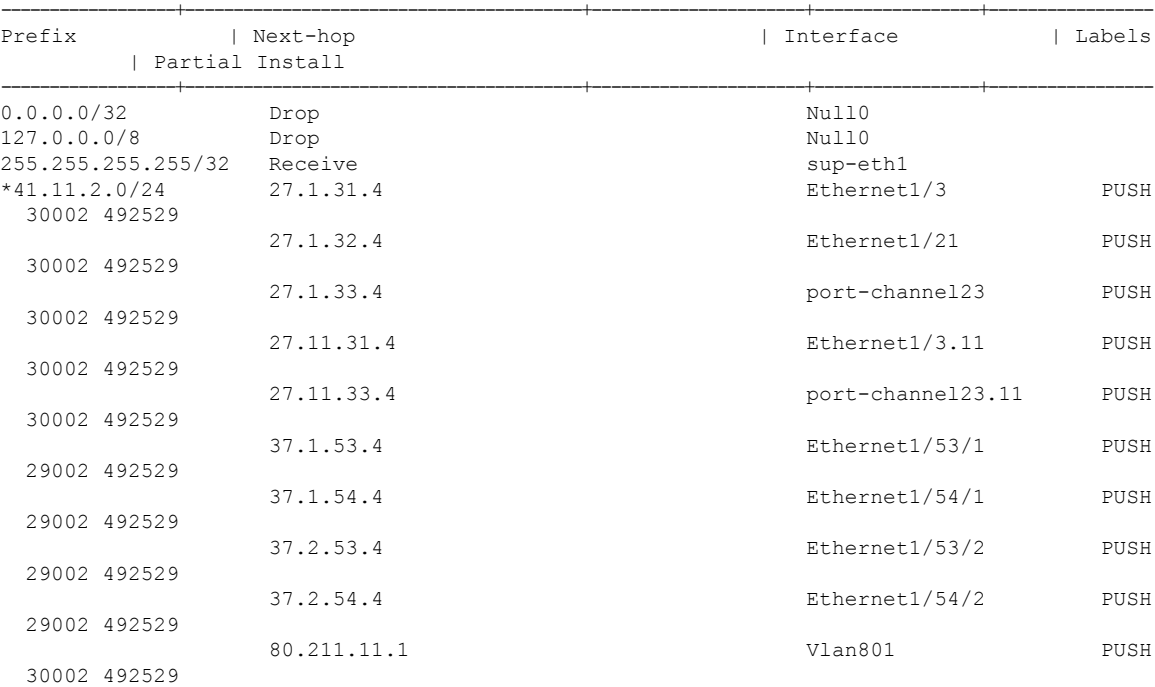

The following is an example of **show bgp l2vpn evpn summary** command.

```
show bgp l2vpn evpn summary
BGP summary information for VRF default, address family L2VPN EVPN
BGP router identifier 2.2.2.3, local AS number 2
```

```
BGP table version is 17370542, L2VPN EVPN config peers 4, capable peers 1
1428 network entries and 1428 paths using 268464 bytes of memory
BGP attribute entries [476/76160], BGP AS path entries [1/6]
BGP community entries [0/0], BGP clusterlist entries [0/0]
476 received paths for inbound soft reconfiguration
476 identical, 0 modified, 0 filtered received paths using 0 bytes
Neighbor V AS MsgRcvd MsgSent TblVer InQ OutQ Up/Down State/PfxRcd
1.1.1.1 4 11 0 0 0 0 0 23:01:53 Shut (Admin)
1.1.1.9 4 11 4637 1836 17370542 0 0 23:01:40 476
1.1.1.10 4 11 0 0 0 0 0 23:01:53 Shut (Admin)
1.1.1.10 4 11 0 0 0 0 0 23:01:52 Shut (Admin)
```
The following is an example of **show bgp l2vpn evpn** command.

```
show bgp l2vpn evpn 41.11.2.0
BGP routing table information for VRF default, address family L2VPN EVPN
Route Distinguisher: 14.1.4.1:115
BGP routing table entry for [5]:[0]:[0]:[24]:[41.11.2.0]:[0.0.0.0]/224, version 17369591
Paths: (1 available, best #1)
Flags: (0x000002) on xmit-list, is not in l2rib/evpn, is not in HW
  Advertised path-id 1
 Path type: external, path is valid, received and used, is best path
             Imported to 2 destination(s)
  AS-Path: 11 , path sourced external to AS
   1.1.1.9 (metric 0) from 1.1.1.9 (14.1.4.1)
     Origin incomplete, MED 0, localpref 100, weight 0
      Received label 492529
      Extcommunity: RT:2:20
  Path-id 1 not advertised to any peer
Route Distinguisher: 2.2.2.3:113
BGP routing table entry for [5]:[0]:[0]:[24]:[41.11.2.0]:[0.0.0.0]/224, version 17369595
Paths: (1 available, best #1)
Flags: (0x000002) on xmit-list, is not in l2rib/evpn, is not in HW
  Advertised path-id 1
  Path type: external, path is valid, is best path
            Imported from 14.1.4.1:115:[5]:[0]:[0]:[24]:[41.11.2.0]:[0.0.0.0]/224
  AS-Path: 11 , path sourced external to AS
    1.1.1.9 (metric 0) from 1.1.1.9 (14.1.4.1)
```
## <span id="page-11-0"></span>**Segment Routing with IS-IS Protocol**

### **About IS-IS**

IS-IS is an Interior Gateway Protocol (IGP) based on Standardization (ISO)/International Engineering Consortium (IEC) 10589 and RFC 1995. Cisco NX-OS supports Internet Protocol version 4 (IPv4) and IPv6. IS-IS is a dynamic link-state routing protocol that can detect changes in the network topology and calculate loop-free routes to other nodes in the network. Each router maintains a link-state database that describes the state of the network and sends packets on every configured link to discover neighbors. IS-IS floods the link-state information across the network to each neighbor. The router also sends advertisements and updates on the link-state database through all the existing neighbors

Segment routing on the IS-IS protocol supports the following:

- IPv4
- Level 1, level 2, and multi-level routing
- Prefix SIDs
- Multiple IS-IS instances on the same loopback interface for domain border nodes
- Adjacency SIDs for adjacencies

## **Configuring Segment Routing with IS-IS Protocol**

You can configure segment routing with IS-IS protocol.

#### **Before you begin**

IS-IS segment routing is fully enabled when the following conditions are met:

- The **mpls segment-routing** feature is enabled.
- The IS-IS feature is enabled.
- Segment routing is enabled for at least one address family under IS-IS.

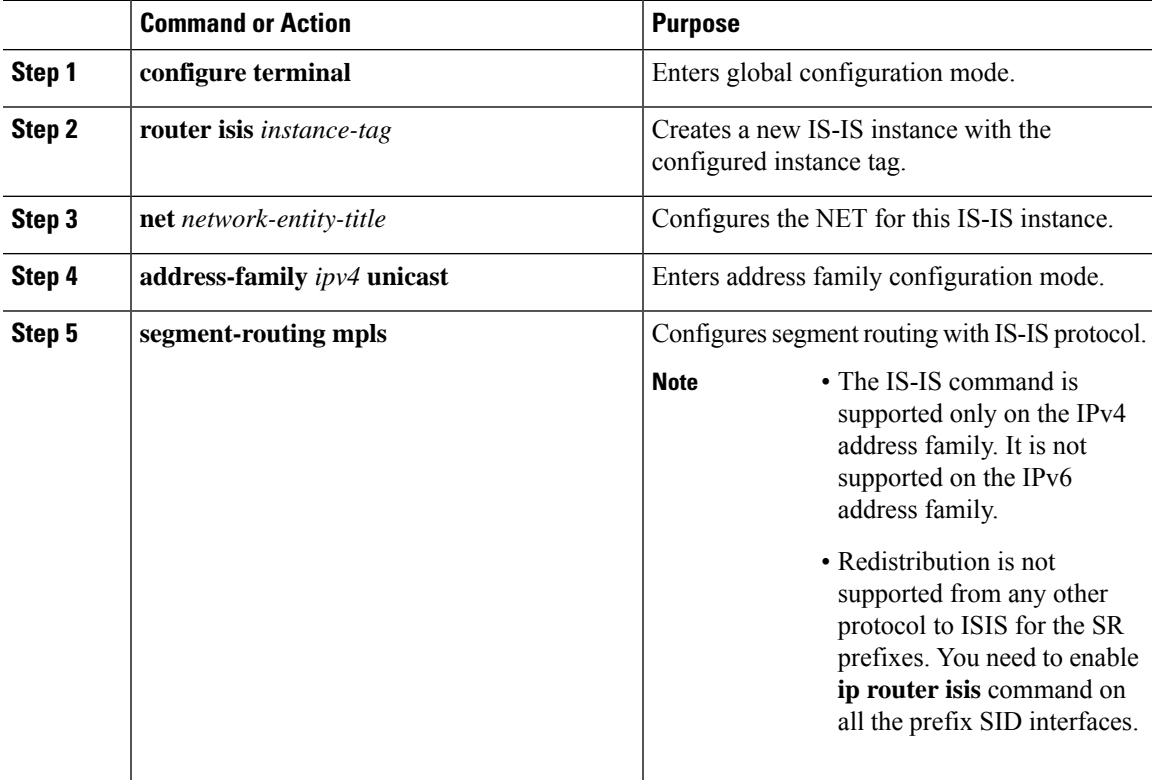

## <span id="page-13-0"></span>**Segment Routing with OSPFv2 Protocol**

### **About OSPF**

Open Shortest Path First (OSPF) is an Interior Gateway Protocol (IGP) developed by the OSPF working group of the Internet Engineering Task Force (IETF). Designed expressly for IP networks, OSPF supports IP subnetting and tagging of externally derived routing information. OSPF also allows packet authentication and uses IP multicast when sending and receiving packets.

Segment routing configuration on the OSPF protocol can be applied at the process or the area level. If you configure segment routing at the process level, it is enabled for all the areas. However, you can enable ore disable it per area level.

Segment routing on the OSPF protocol supports the following:

- OSPFv2 control plane
- Multi-area
- IPv4 prefix SIDs for host prefixes on loopback interfaces
- Adjacency SIDs for adjacencies

### **Adjacency SID Advertisement**

OSPF supports the advertisement of segment routing adjacency SID. An Adjacency Segment Identifier (Adj-SID) represents a router adjacency in Segment Routing.

A segment routing-capable router may allocate an Adj-SID for each of its adjacencies and an Adj-SID sub-TLV is defined to carry this SID in the Extended Opaque Link LSA.

OSPF allocates the adjacency SID for each OSPF neighbor if the OSPF adjacency which are in two way or in FULL state. OSPF allocates the adjacency SID only if the segment routing is enabled. The label for adjacency SID is dynamically allocated by the system. This eliminates the chances of misconfiguration, as this has got only the local significance.

### **Connected Prefix-SID**

OSPFv2 supports the advertisement of prefix SID for address associated with the loopback interfaces. In order to achieve this, OSPF uses Extended Prefix Sub TLV in its opaque Extended prefix LSA. When OSPF receives this LSA from its neighbor, SR label is added to the RIB corresponding to received prefix based upon the information present in extended prefix sub TLV.

For configuration, segment-routing has to be enabled under OSPF and corresponding to loopback interface that is configured with OSPF, prefix-sid mapping is required under the segment routing module.

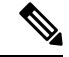

SID will only be advertised for loopback addresses and only for intra-area and inter-area prefix types. NoSID value will be advertised for external or NSSA prefixes. **Note**

### **Prefix Propagation Between Areas**

To provide segment routing support across the area boundary, OSPF is required to propagate SID values between areas. When OSPF advertises the prefix reachability between areas, it checks if the SID has been advertised for the prefix. In a typical case, the SID value come from the router, which contributes to the best path to the prefix in the source area. In this case, OSPF uses such SID and advertises it between the areas. If the SID value is not advertised by the router which contributes to the best path inside the area, OSPF will use the SID value coming from any other router inside the source area.

### **Segment Routing Global Range Changes**

OSPFadvertisesit'ssegment routing capability in terms of advertising theSID/Label Range TLV. In OSPFv2, SID/Label Range TLV is a carried in Router Information LSA.

The segment routing global range configuration will be under the "segment-routing mpls" configuration. When the OSPF process comes, it will get the global range values from segment-routing and subsequent changes should be propagated to it.

When OSPF segment routing is configured, OSPF must request an interaction with the segment routing module before OSPF segment routing operational state can be enabled. If the SRGB range is not created, OSPF will not be enabled. When an SRGB change event occurs, OSPF makes the corresponding changes in it's sub-block entries.

### **Conflict Handling of SID Entries**

In an ideal situation, each prefix should have unique SID entries assigned.

When there is a conflict between the SID entries and the associated prefix entries use any of the following methods to resolve the conflict:

- Multiple SIDs for a single prefix If the same prefix is advertised by multiple sources with different SIDs, OSPF will install the unlabeled path for the prefix. The OSPF takes into consideration only those SIDs that are from reachable routers and ignores those from unreachable routers. When multiple SIDs are advertised for a prefix, which is considered as a conflict, noSID will be advertised to the attached-areas for the prefix. Similar logic will be used when propagating the inter-area prefixes between the backbone and the non-backbone areas.
- Out of Range SID For SIDs that do not fit in our SID range, labels are not used while updating the RIB.

### **MPLS Forwarding on an Interface**

MPLS forwarding must be enabled before segment routing can use an interface. OSPF is responsible for enabling MPLS forwarding on an interface.

When segment routing is enabled for a OSPF topology, or OSPF segment routing operational state is enabled, it enables MPLS for any interface on which the OSPF topology is active. Similarly, when segment routing is disabled for a OSPF topology, it disables the MPLS forwarding on all interfaces for that topology.

MPLS forwarding is not supported on an interface which terminates at the IPIP/GRE tunnel.

## **Configuring Segment Routing with OSPFv2**

Configure segment routing with OSPFv2 protocol.

#### **Before you begin**

Confirm that the following conditions are met before configuring segment routing with OSPFv2:

- The OSPFv2 feature is enabled.
- The segment-routing feature is enabled.
- Segment routing is enabled under OSPF.

#### **Procedure**

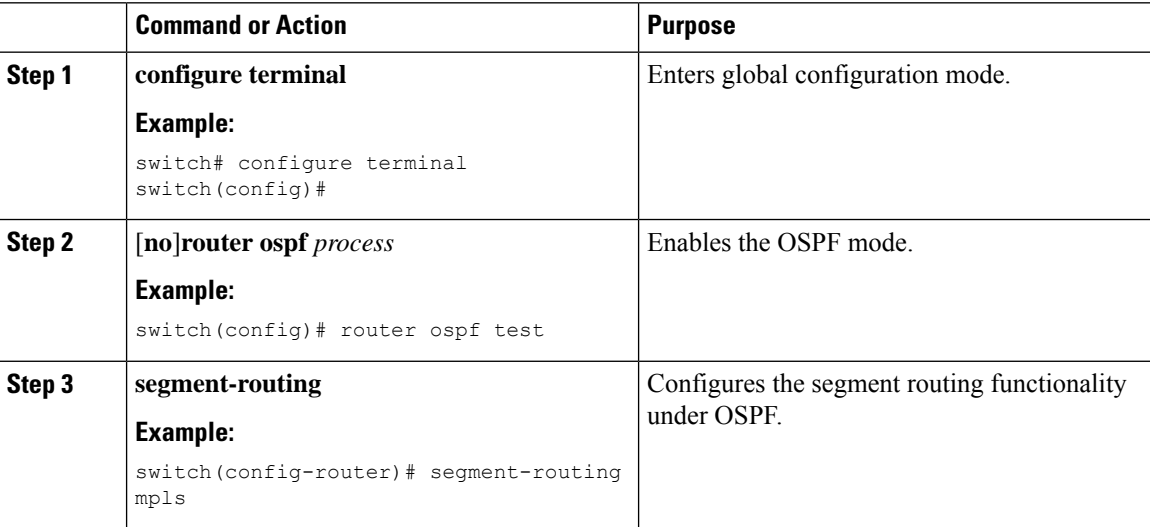

## **Configuring Segment Routing on OSPF Network- Area Level**

#### **Before you begin**

Before you configure segment routing on OSPF network, OSPF must be enabled on your network.

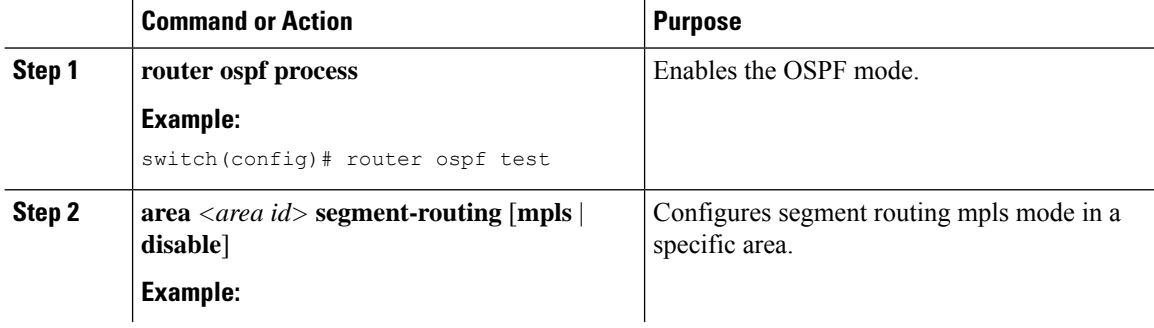

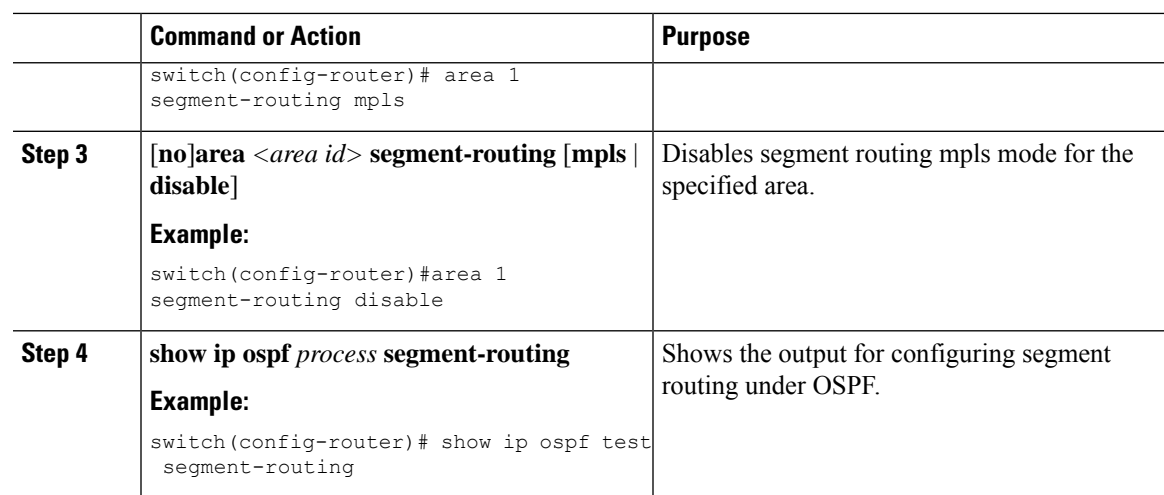

# **Configuring Prefix-SID for OSPF**

This task explains how to configure prefix segment identifier (SID) index under each interface.

#### **Before you begin**

Segment routing must be enabled on the corresponding address family.

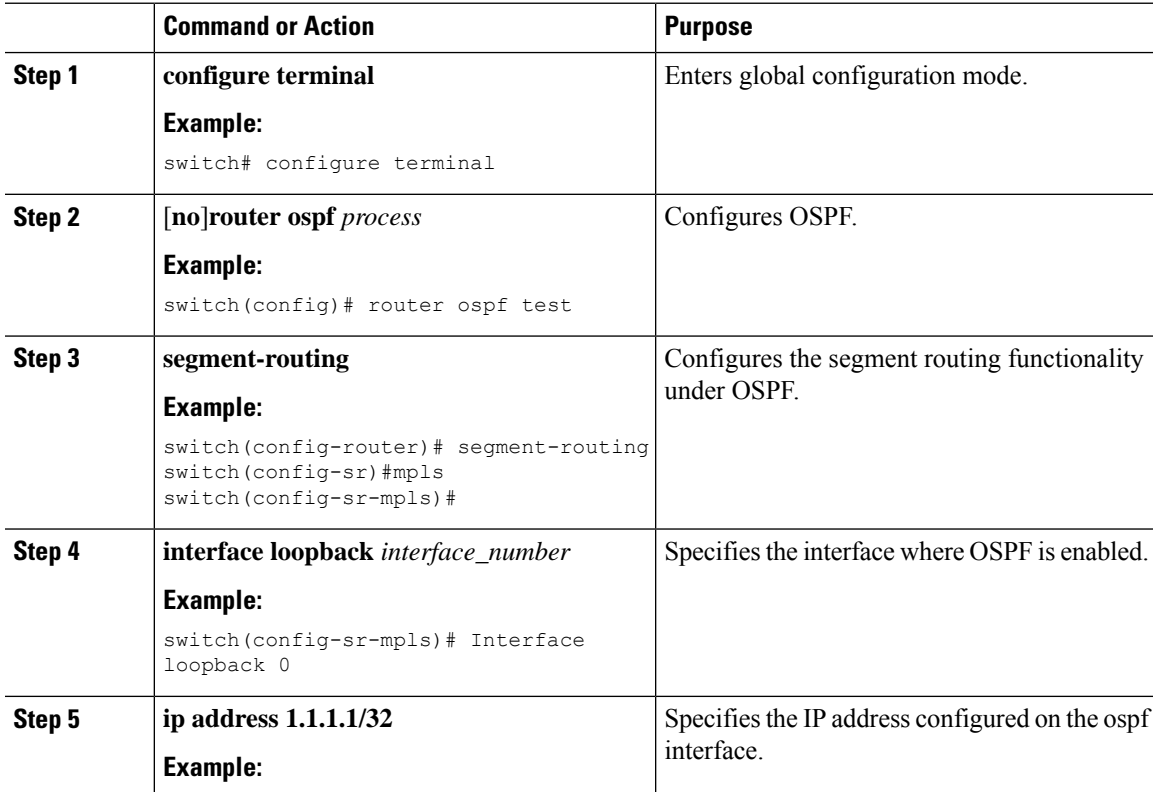

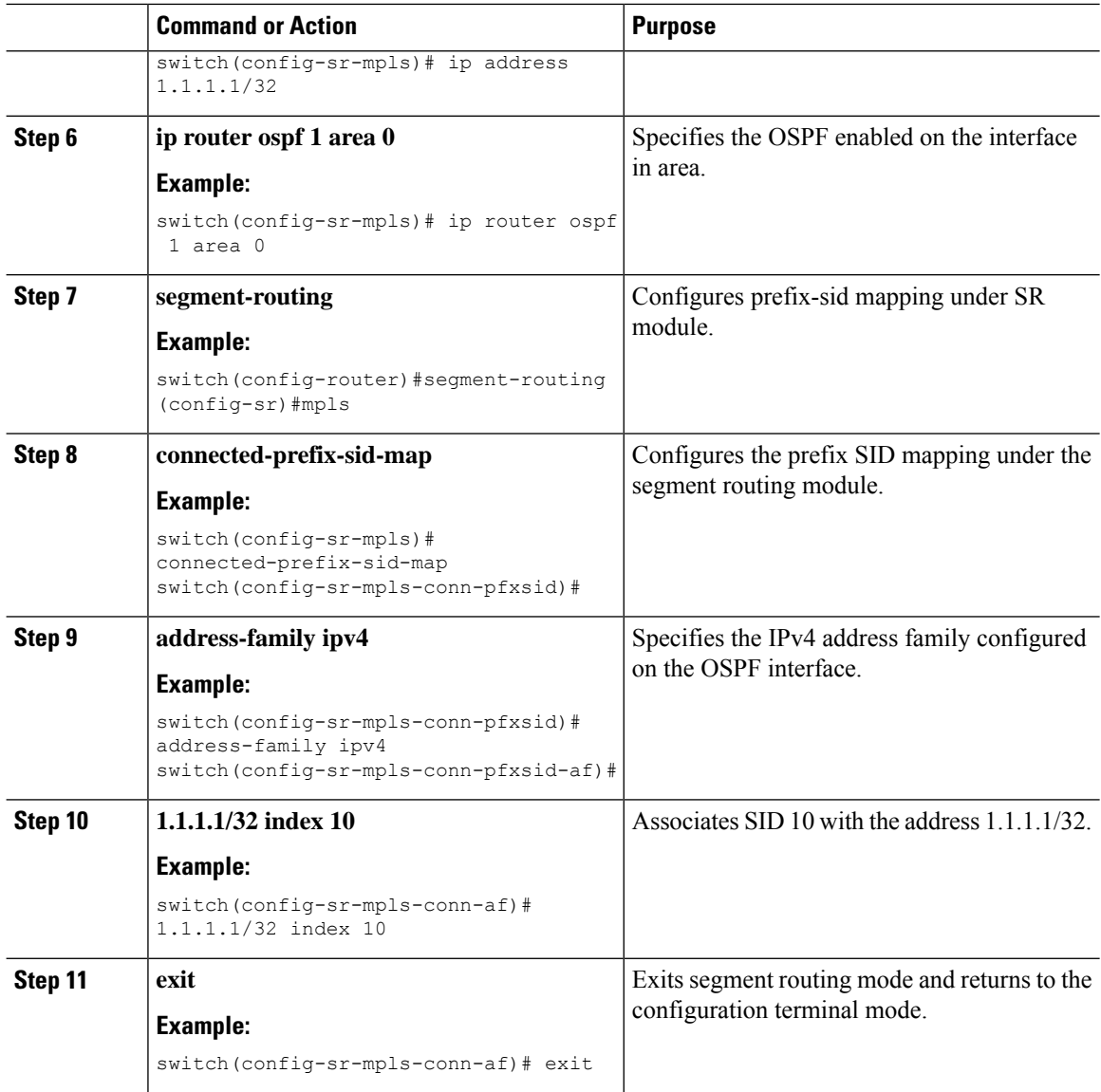

## **Configuring Prefix Attribute N-flag-clear**

OSPF advertises prefix SIDs via Extended Prefix TLV in its opaque LSAs. It carries flags for the prefix and one of them is N flag (Node) indicating that any traffic sent along to the prefix is destined to the router originating the LSA. This flag typically marks host routes of router's loopback.

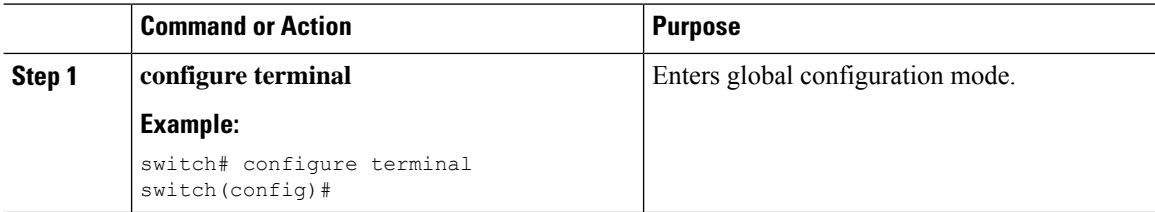

Ш

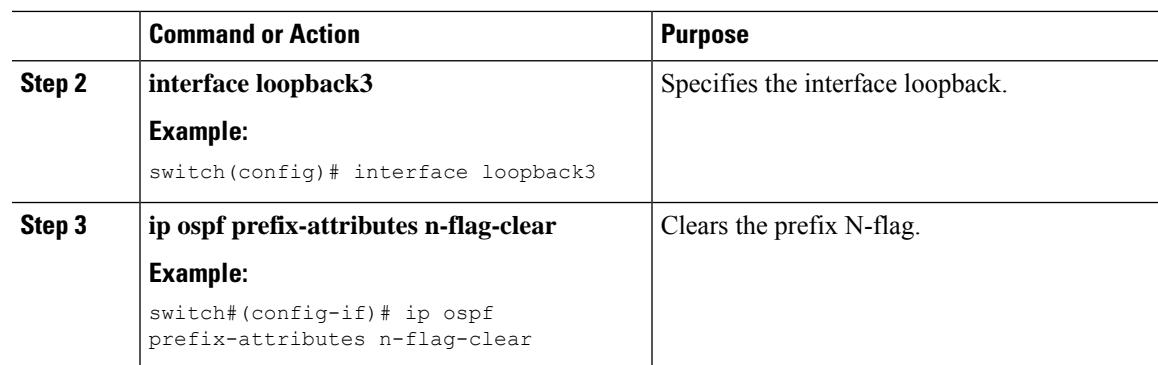

## **Configuration Examples for Prefix SID for OSPF**

This example shows the configuration for prefix SID for OSPF.

```
Router ospf 10
     Segment-routing mpls
Interface loop 0
   Ip address 1.1.1.1/32
    Ip router ospf 10 area 0
Segment-routing
  Mpls
      connected-prefix-sid-m
          address-family ipv4
              1.1.1.1/32 index 10
```
# <span id="page-18-0"></span>**Configuring Prefix SID Using BGP**

You can set the label index for routes that match the **network** command. Doing so causes the BGP prefix SID to be advertised for local prefixes that are configured with a route map that includes the **set label-index** command, provided the route map is specified in the **network** command that specifies the local prefix. (For more information on the **network** command, see the "Configuring Basic BGP" chapter in the Cisco Nexus 3600 Series NX-OS Unicast Routing Configuration Guide.)

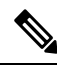

Route-map label indexes are ignored when the route map is specified in a context other than the **network** command. Also, labels are allocated for prefixes with a route-map label index independent of whether the prefix has been configured by the **allocate-label route-map** *route-map-name* command. **Note**

### **BGP Prefix SID**

In order to support segment routing, BGP requires the ability to advertise a segment identifier (SID) for a BGP prefix. A BGP prefix SID is always global within the segment routing BGP domain and identifies an instruction to forward the packet over the ECMP-aware best path computed by BGP to the related prefix. The BGP prefix SID identifies the BGP prefix segment.

## **BGP Prefix SID Deployment Example**

In the simple example below, all three routers are running iBGP and advertising Network Layer Reachability Information (NRLI) to one another. The routers are also advertising their loopback interface as the next hop, which provides the ECMP between routers 2.2.2.2 and 3.3.3.3.

**Figure 1: BGP Prefix SID Simple Example**

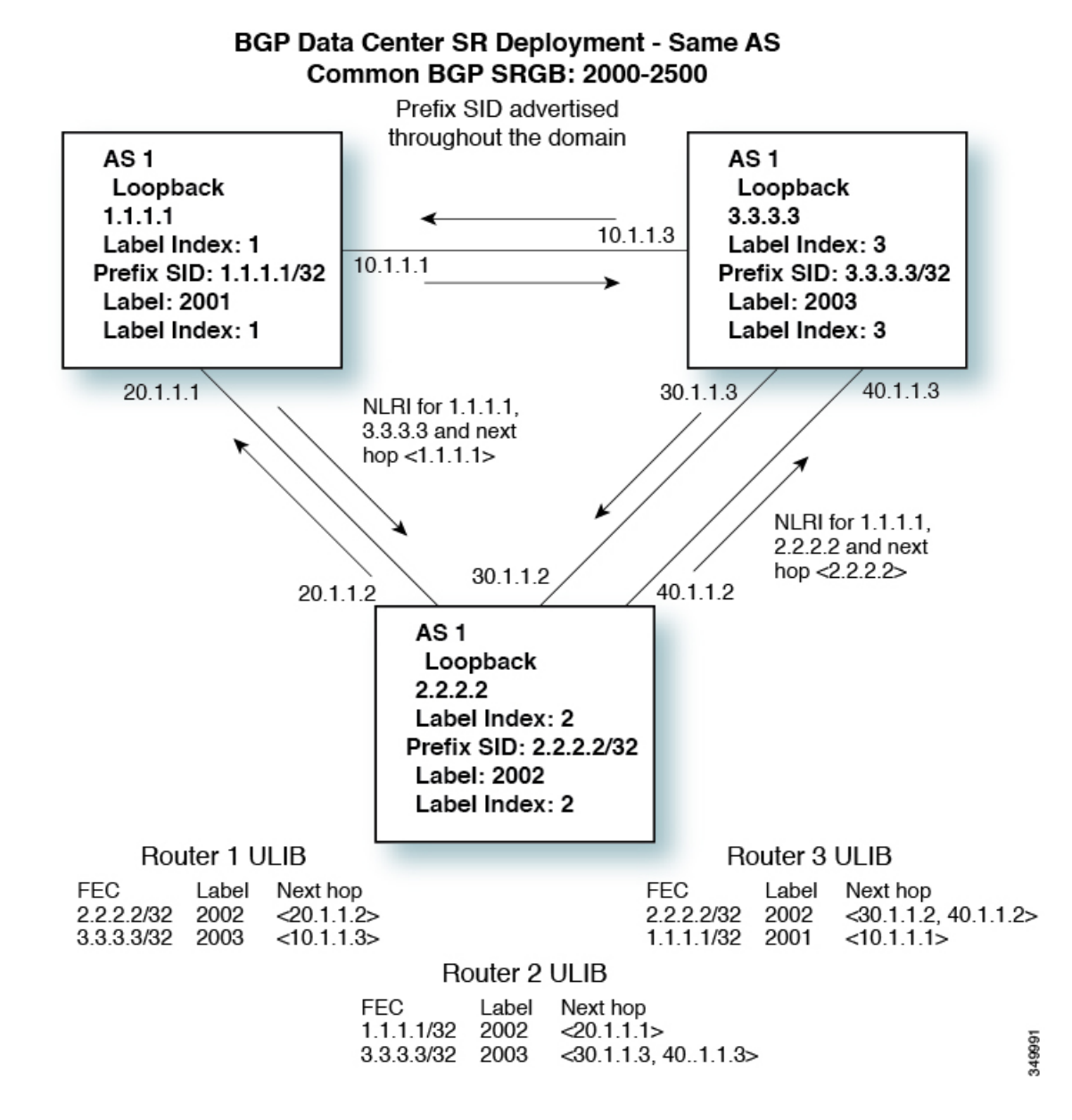

### **Adjacency SID**

The adjacency segment Identifier (SID) is a local label that points to a specific interface and a next hop out of that interface. No specific configuration is required to enable adjacency SIDs. Once segment routing is

enabled over BGP for an address family, for any interface that BGP runs over, the address family automatically allocates an adjacency SID toward every neighbor out of that interface.

## **High Availability for Segment Routing**

In-service software upgrades (ISSUs) are minimally supported with BGPgraceful restart. All states (including the segment routing state) must be relearned from the BGP router's peers. During the graceful restart period, the previously learned route and label state are retained.

## **Configuring the Label Index**

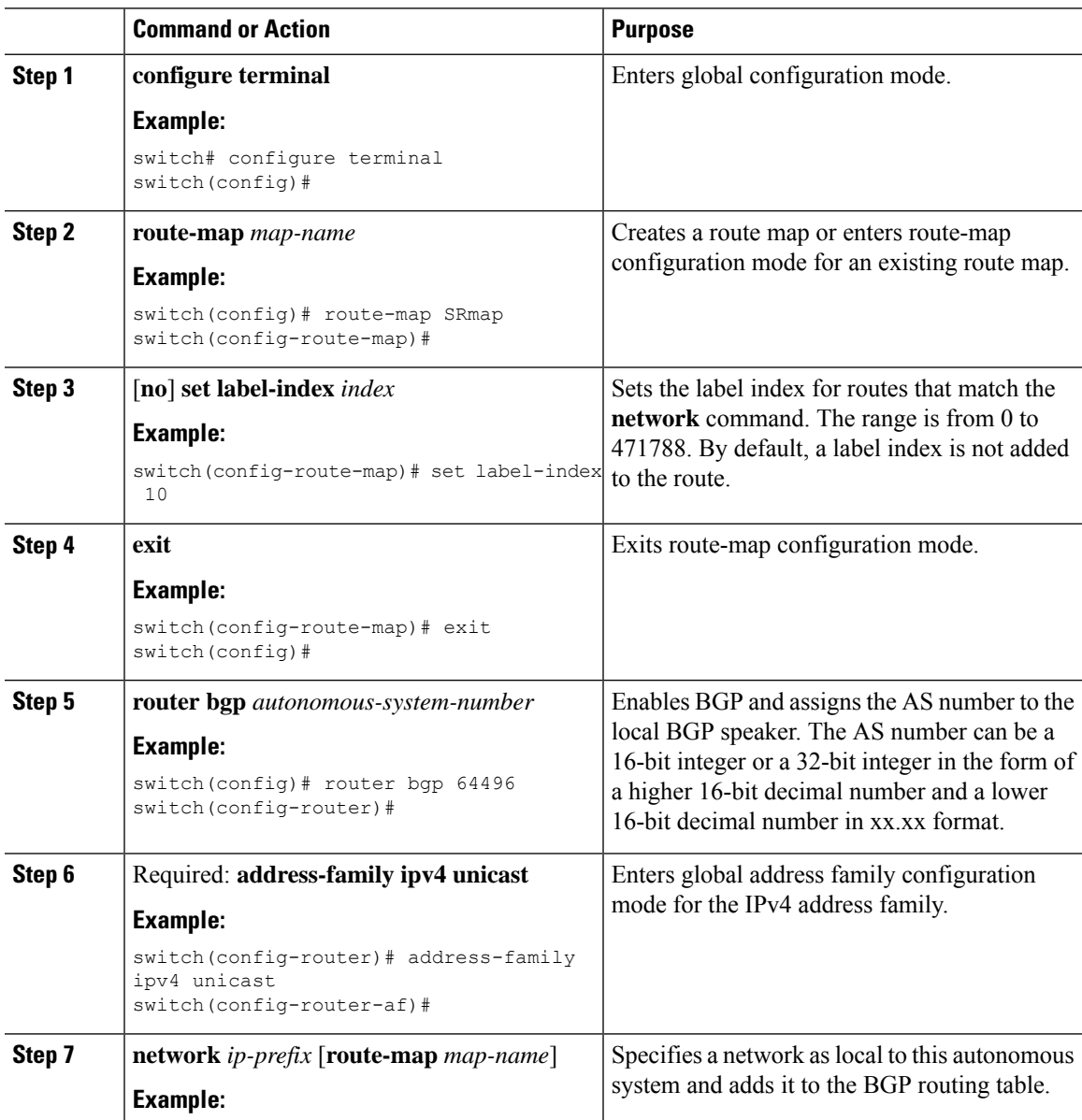

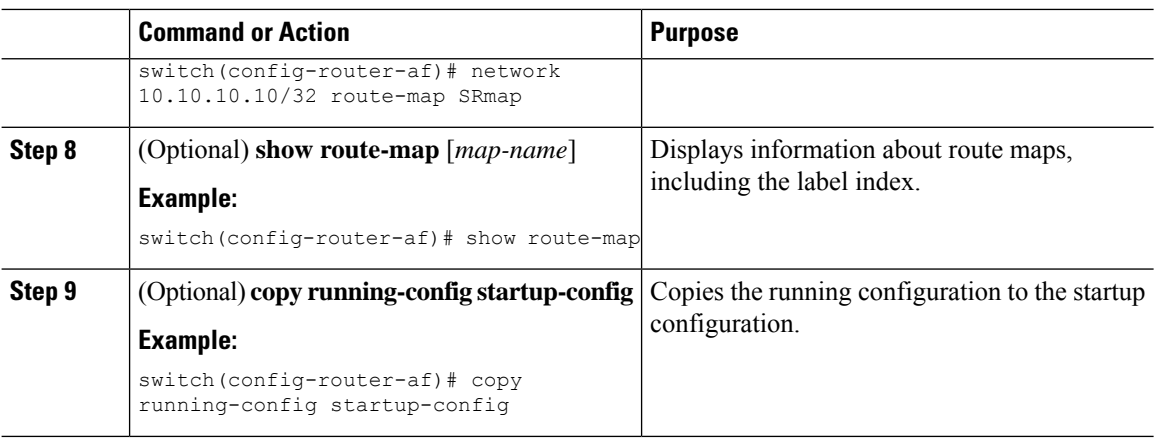

## **Configuring the MPLS Label Allocation**

You can configure MPLS label allocation for the IPv4 unicast address family.

#### **Before you begin**

You must install and enable the MPLS feature set using the **install feature-set mpls** and **feature-set mpls** commands.

You must enable the MPLS segment routing feature.

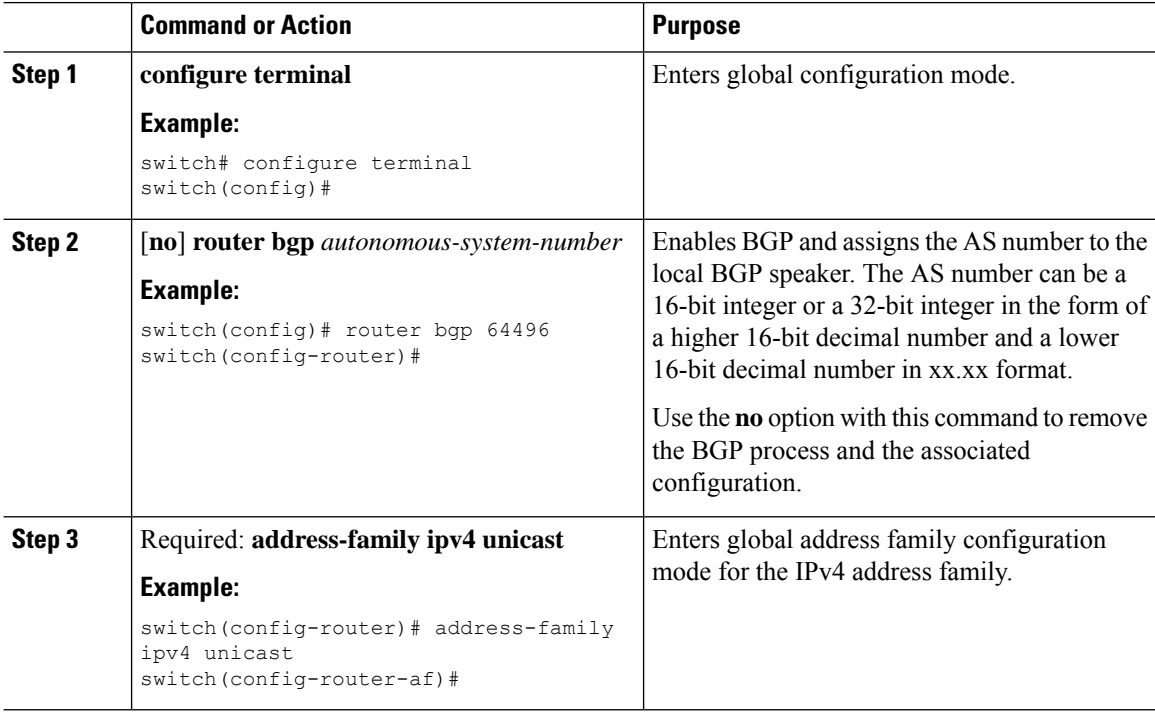

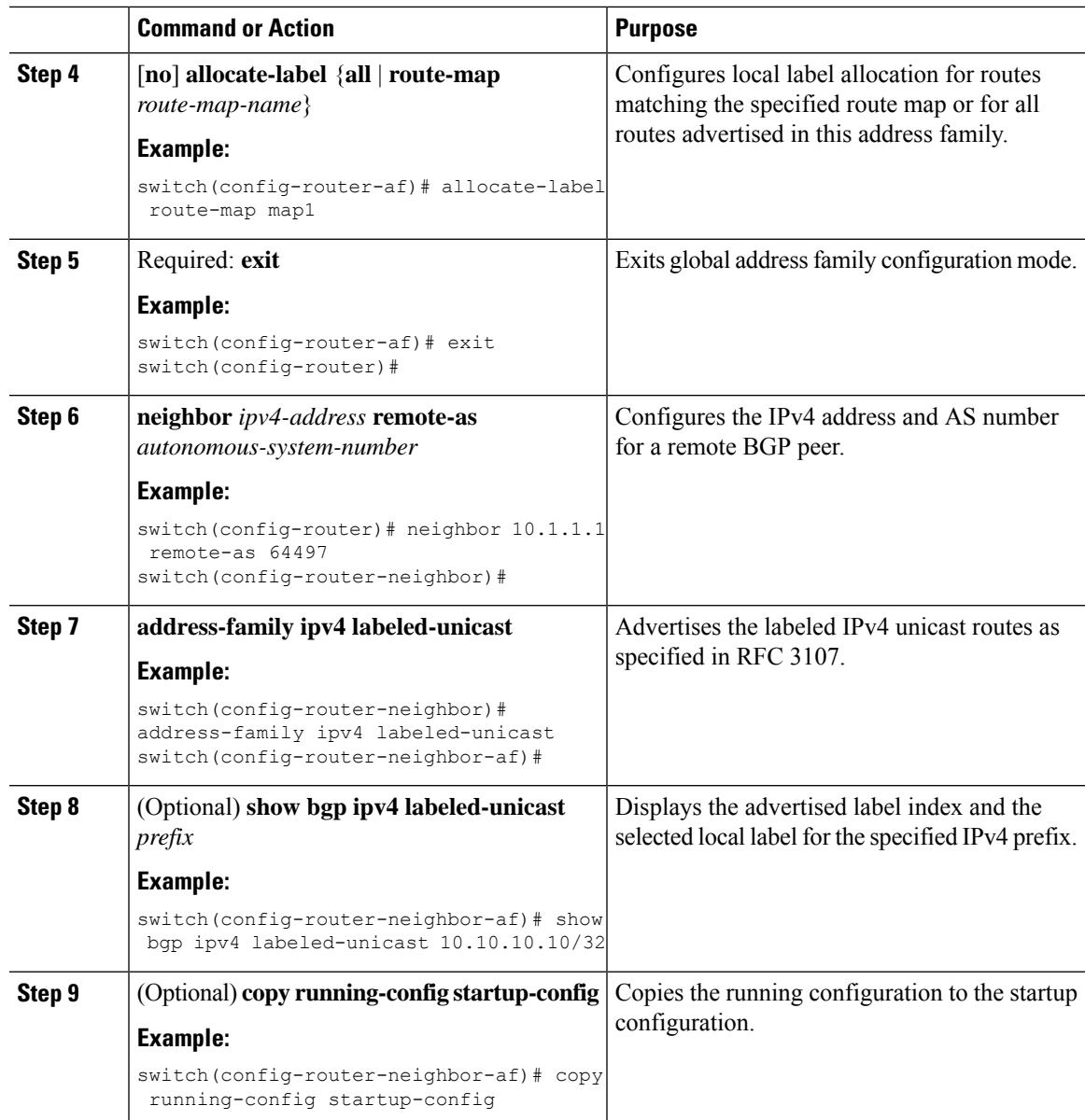

## **Configuration Example for BGP Prefix SID**

The examples in this section show a common BGP prefix SID configuration between two routers.

This example shows how to advertise a BGP speaker configuration of 10.10.10.10/32 and 20.20.20.20/32 with a label index of 10 and 20, respectively. It uses the default segment routing global block (SRGB) range of 16000 to 23999.

```
hostname s1
install feature-set mpls
feature-set mpls
feature telnet
feature bash-shell
feature scp-server
```
feature bgp feature mpls segment-routing segment-routing mpls vlan 1 route-map label-index-10 permit 10 set label-index 10 route-map label-index-20 permit 10 set label-index 20 vrf context management ip route 0.0.0.0/0 10.30.108.1 interface Ethernet1/1 no switchport ip address 10.1.1.1/24 no shutdown interface mgmt0 ip address dhcp vrf member management interface loopback1 ip address 10.10.10.10/32 interface loopback2 ip address 20.20.20.20/32 line console line vty router bgp 1 address-family ipv4 unicast network 10.10.10.10/32 route-map label-index-10 network 20.20.20.20/32 route-map label-index-20 allocate-label all neighbor 10.1.1.2 remote-as 2 address-family ipv4 labeled-unicast

This example shows how to receive the configuration from a BGP speaker.

```
hostname s2
install feature-set mpls
feature-set mpls
feature telnet
feature bash-shell
feature scp-server
feature bgp
feature mpls segment-routing
segment-routing mpls
vlan 1
vrf context management
 ip route 0.0.0.0/0 10.30.97.1
  ip route 0.0.0.0/0 10.30.108.1
interface Ethernet1/1
  no switchport
  ip address 10.1.1.2/24
 ipv6 address 10:1:1::2/64
 no shutdown
```

```
interface mgmt0
 ip address dhcp
  vrf member management
interface loopback1
 ip address 2.2.2.2/32
line console
line vty
router bgp 2
  address-family ipv4 unicast
   allocate-label all
  neighbor 10.1.1.1 remote-as 1
   address-family ipv4 labeled-unicast
```
## **Configuring the BGP Link State Address Family**

You can configure the BGP link state address family for a neighbor session with a controller to advertise the corresponding SIDs. You can configure this feature in global configuration mode and neighbor address family configuration mode.

#### **Before you begin**

You must enable BGP.

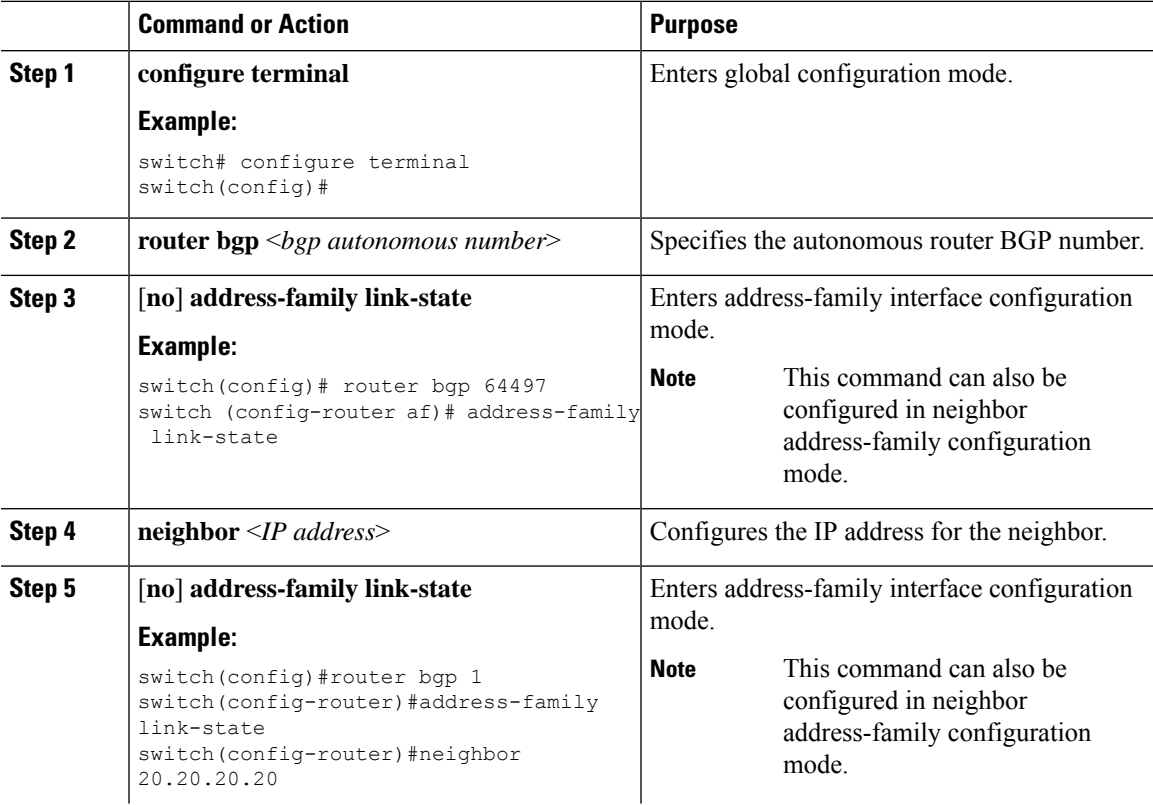

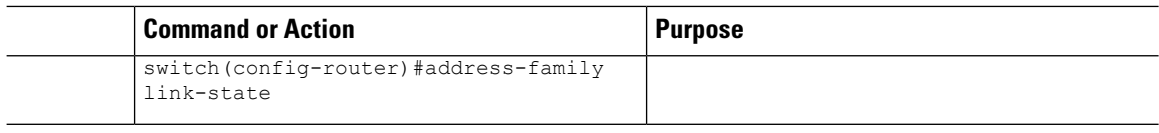

# <span id="page-25-0"></span>**Verifying the Segment Routing Configuration**

To display the segment routing configuration, perform one of the following tasks:

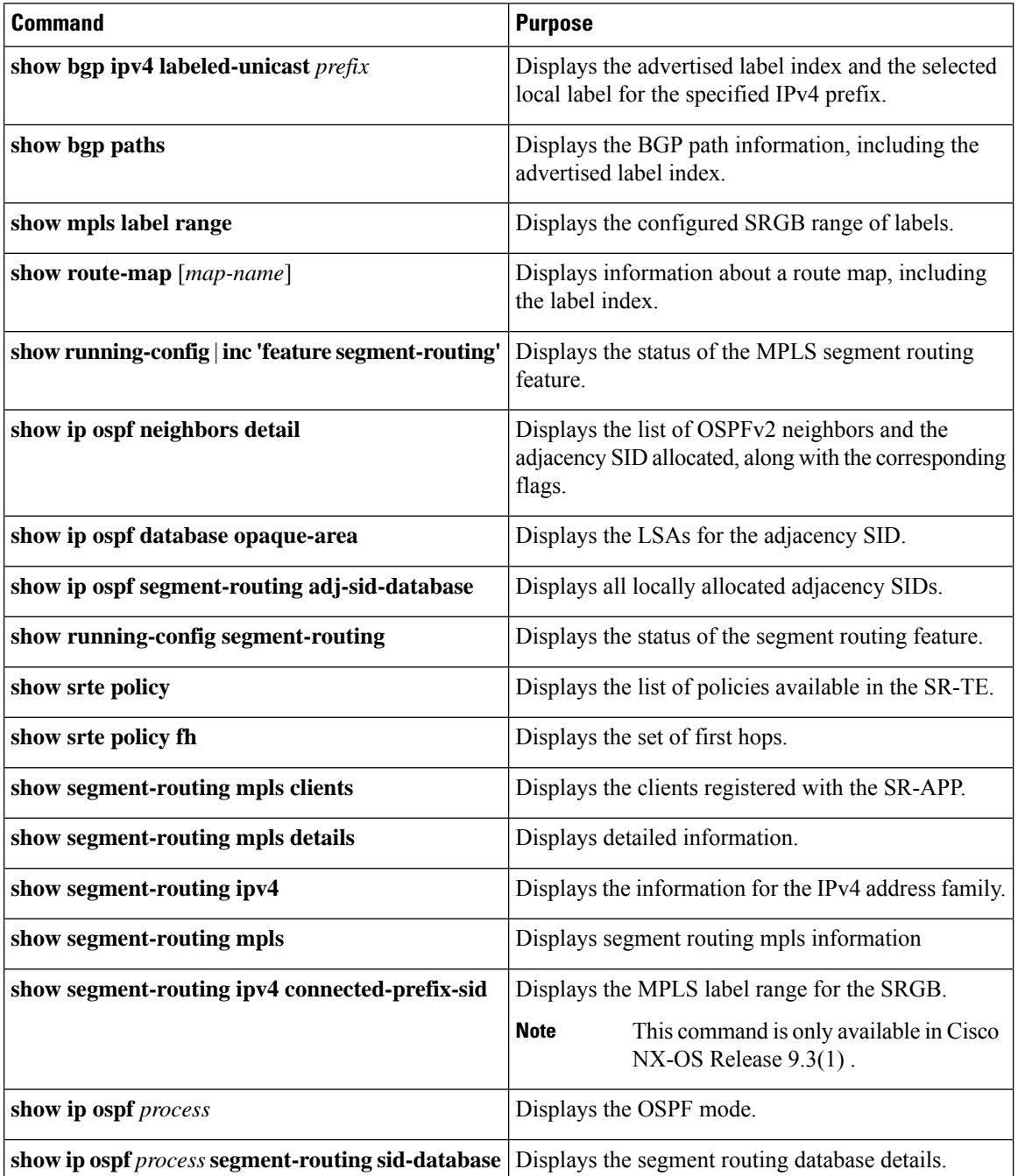

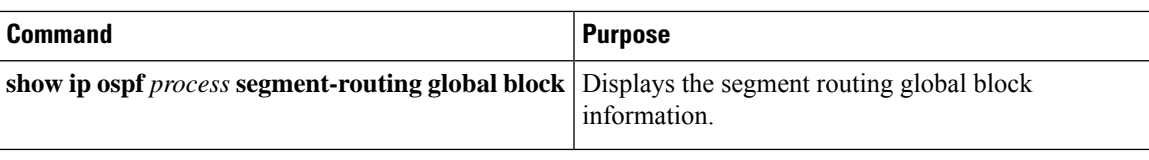

# <span id="page-26-0"></span>**Additional References**

## **Related Documents**

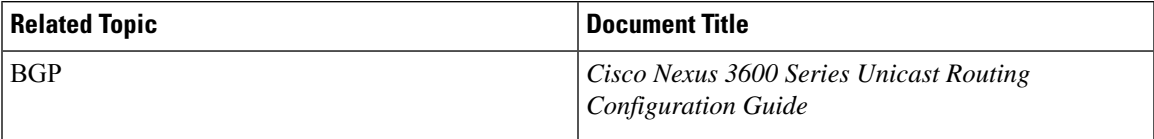

 $\mathbf I$